**Getting Started in Fieldglass Manager Quick Start Guide**

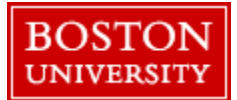

## **Getting Started**

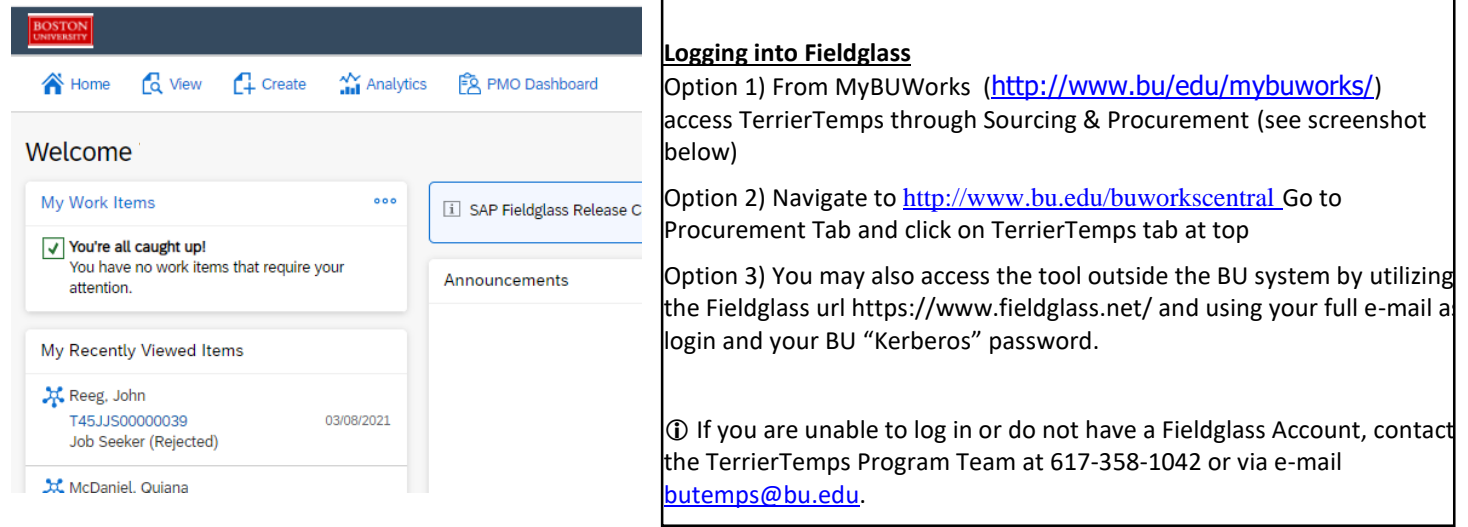

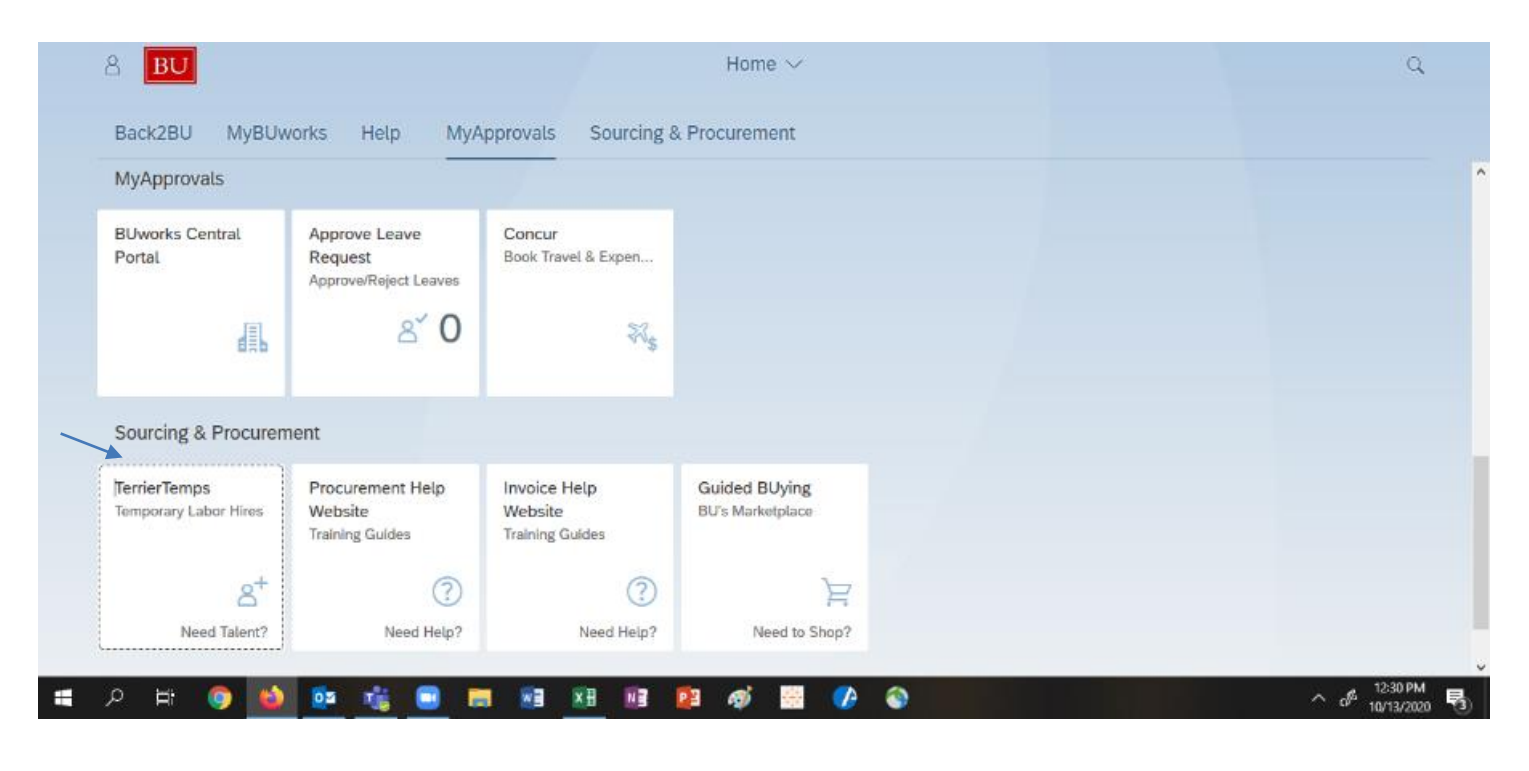

Questions? Please contact the TerrierTemps Program Team: [butemps@bu.edu;](mailto:butemps@bu.edu) 617-358-1042

## **Account Maintenance in Fieldglass**

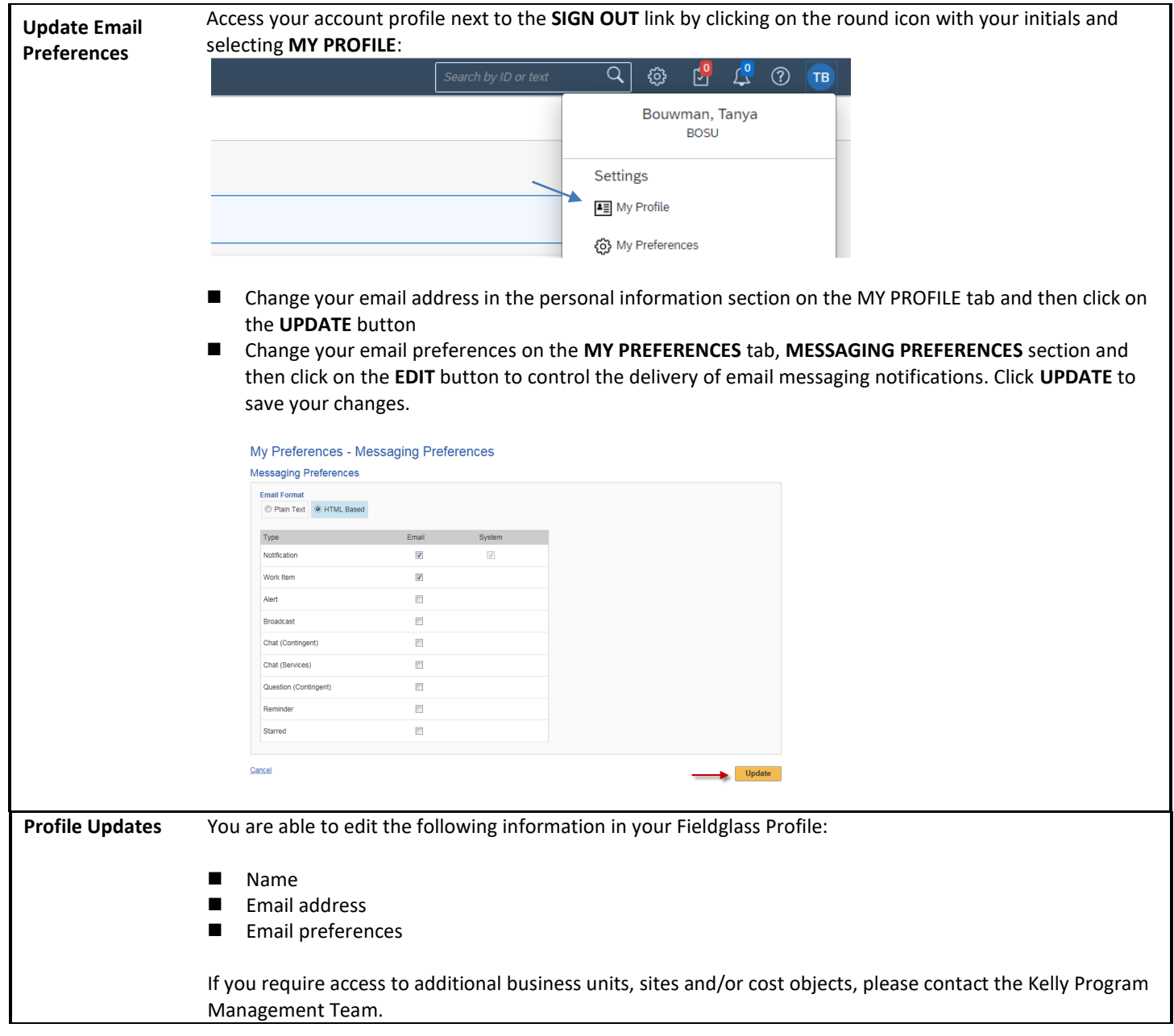

## **Approval Proxy, Link to Another Fieldglass Account and MessageCenter**

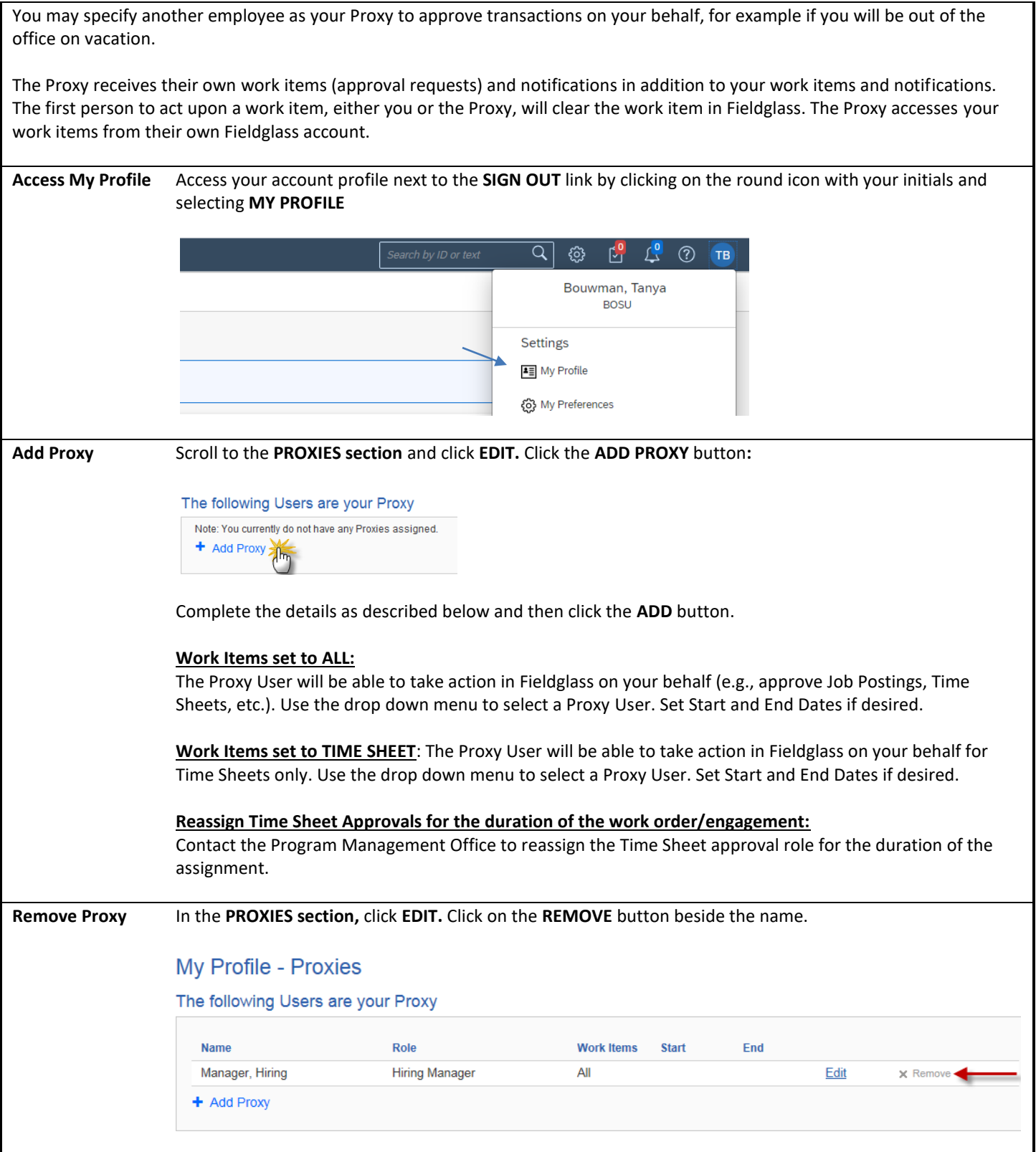

Questions? Please contact the TerrierTemps Program Team: [butemps@bu.edu;](mailto:butemps@bu.edu) 617-358-1042

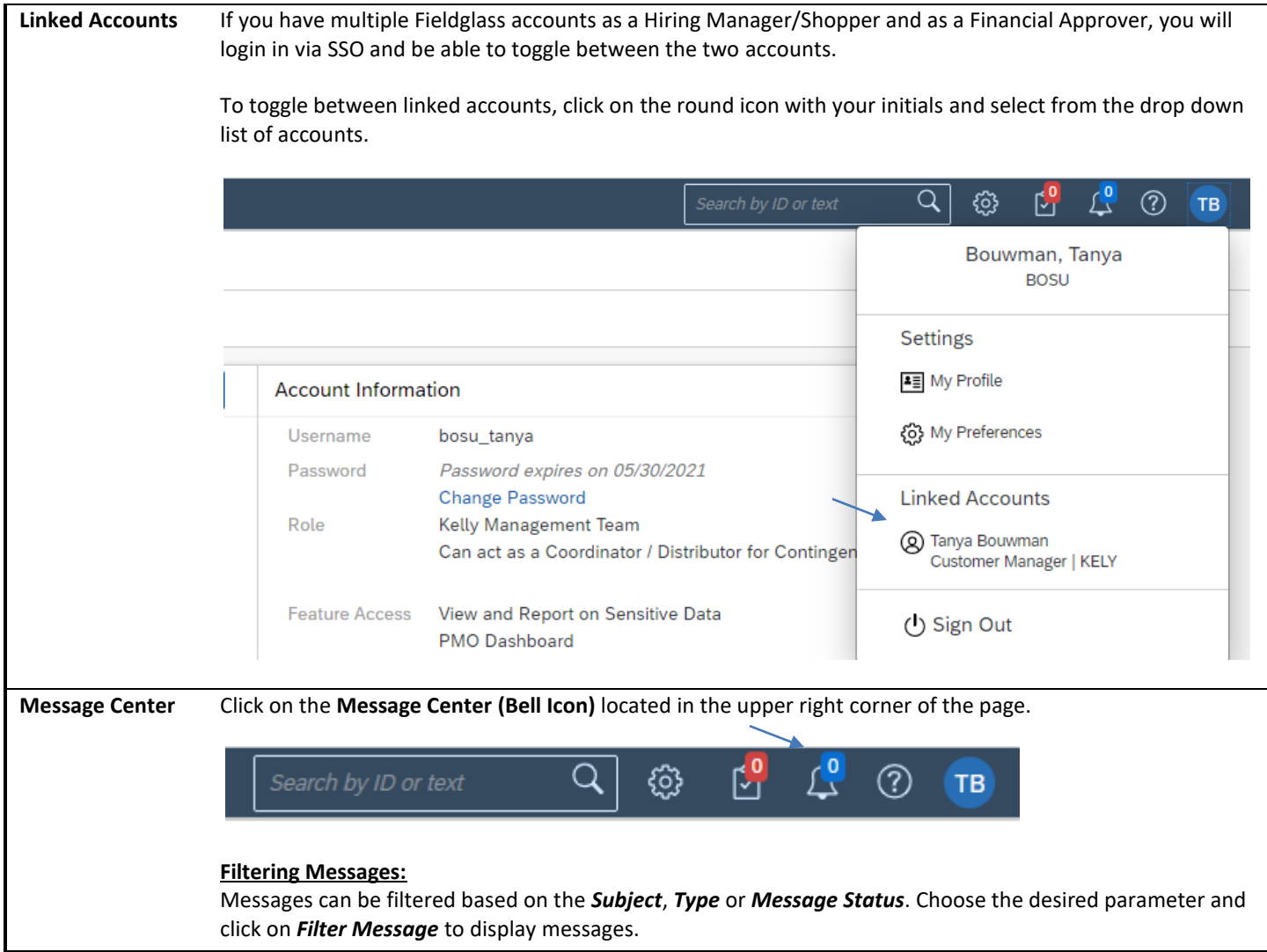